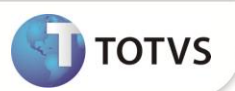

# **Parâmetros para geração do bloco M350 do SPED PIS/COFINS**

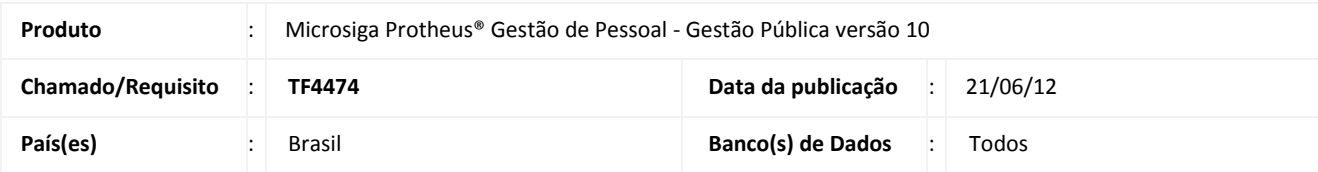

### Importante

Esta melhoria depende de execução do *update* de base *RHUPDMOD***,** conforme **Procedimentos para Implementação**.

Conforme o Guia Prático EFD-PIS/COFINS disponível no endereço eletrônico [http://www1.receita.fazenda.gov.br/sistemas/efd](http://www1.receita.fazenda.gov.br/sistemas/efd-contribuicoes/download/download.htm)[contribuicoes/download/download.htm,](http://www1.receita.fazenda.gov.br/sistemas/efd-contribuicoes/download/download.htm) o bloco M350 (PIS/PASEP – FOLHA DE SALÁRIOS) possui o seguinte *layout*:

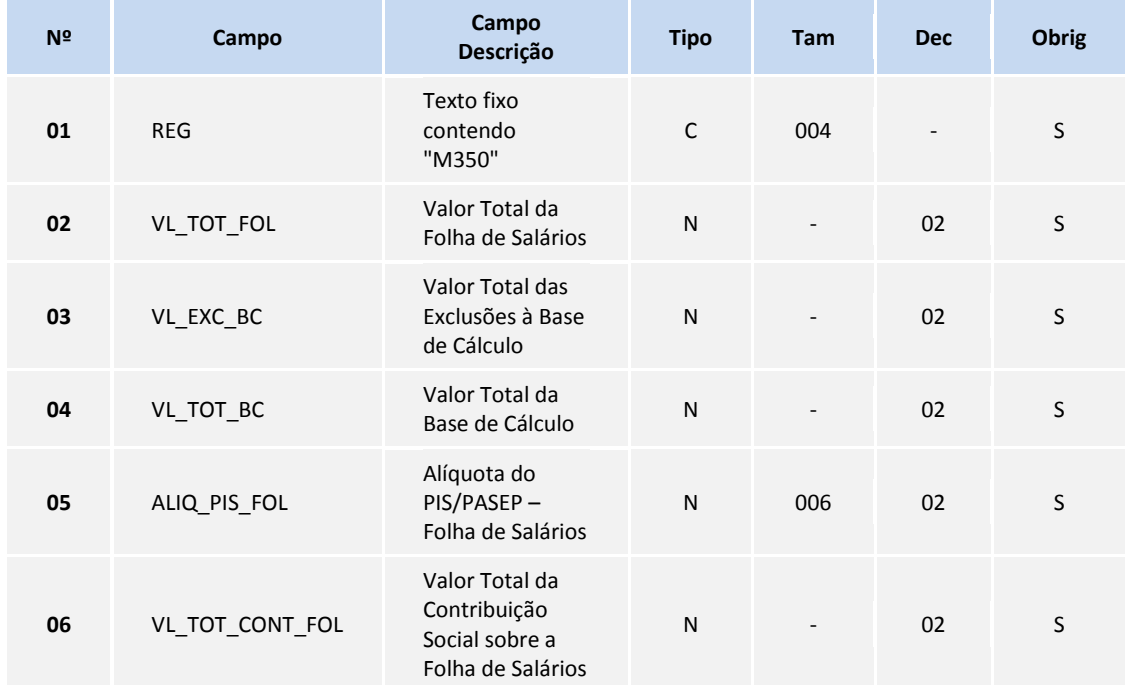

- **Campo 01 – REG**: Valor Válido: [M350].
- **Campo 02 - VL\_TOT\_FOL**: Preenchimento: informe o valor total da folha de salários.
- **Campo 03 - VL\_EXC\_BC**: Preenchimento: informe o valor total das exclusões à base de cálculo, como por exemplo, o salário família, o aviso prévio indenizado, o Fundo de Garantia por Tempo de Serviço (FGTS) pago diretamente ao empregado na rescisão contratual e a indenização por dispensa, desde que dentro dos limites legais.

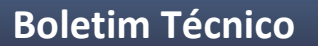

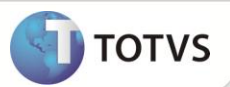

- **Campo 04 - VL\_TOT\_BC**: Preenchimento: informe o valor da base de cálculo do PIS/Pasep incidente sobre a folha de salários, apurado conforme campos 03 e 04.
- **Campo 05 - ALIQ\_PIS\_FOL**: Valor Válido: [1]
- **Campo 06 - VL\_TOT\_CONT\_FOL**: Preenchimento: informe o valor total da contribuição social sobre a folha de salários, correspondendo a **VL\_TOT\_BC** x **ALIQ\_PIS\_FOL**.

# *Importante*

Para a geração dos valores no bloco mencionado, será efetuado busca nos registros da tabela **Histórico de Movimentos (SRD)** conforme parametrização de filial e data. Como a definição da Receita Federal quanto à quais valores devem ser considerados para o total da folha de salários e também para as exclusões à base de cálculo, foram criados os parâmetros **MV\_VBTOTSA** e **MV\_VBEXCBA** para que seja possível definir quais verbas são consideradas para cada campo.

No **Campo 02 - VL\_TOT\_FOL** é considerado segundo as orientações de consultoria tributária, o total dos rendimentos do trabalho assalariado de qualquer natureza, tais como salários, gratificações, comissões, adicional de função, ajuda de custo, aviso prévio trabalhado, adicional de férias, quinquênios, adicional noturno, horas extras, 13º salário, repouso semanal remunerado e diárias superiores a cinquenta por cento do salário. Procure a orientação legal sobre quais Bases de Cálculos devem ser consideradas, como por exemplo: Base de IR, Base de INSS, etc.

No **Campo 03 - VL\_EXC\_BC** são gerados os valores referente ao salário família, o aviso prévio indenizado, o Fundo de Garantia por Tempo de Serviço (FGTS) pago diretamente ao empregado na rescisão contratual e a indenização por dispensa, desde que dentro dos limites legais.

No **Campo 04 - VL\_TOT\_BC** é considerada a verba com Id de cálculo 223 que corresponde a Base do PIS da Empresa.

No **Campo 05 - ALIQ\_PIS\_FOL** é gerado o percentual da verba de Id de cálculo 229 que corresponde a alíquota que será aplicada à Base do PIS da Empresa. Os valores da verba Id de cálculo 229 são gerados no campo 06.

# Importante

A rotina **SPED PIS COFINS (SPEDPISCOF)** busca dados já apurados anteriormente, portanto os valores pertinentes aos id\_calculo 223 e 229 Base do PIS e Valor do PIS, respectivamente, somente constarão na base de dados dos clientes que na época de cálculo de folha parametrizaram seu cadastro de verba para contemplar tais apurações, bem como efetuado o recolhimento de DARF do PIS sobre a Folha de Pagamento.

Efetue a leitura da seção **Procedimentos para utilização** para mais detalhes sobre a configuração dos parâmetros criados.

## Importante

Não houve criação de rotina no módulo de Gestão de Pessoal para a geração do SPED PIS/COFINS. Este boletim visa orientar a configuração e parametrização do módulo de Gestão de Pessoal para que o bloco M350 possa ser gerado. A geração do arquivo magnético continuará sendo acionada no módulo de Livros Fiscais (SIGAFIS).

#### **PROCEDIMENTOS PARA IMPLEMENTAÇÃO**

Para viabilizar essa melhoria, é necessário aplicar **previamente** o pacote de atualizações (*Patch*) deste chamado.

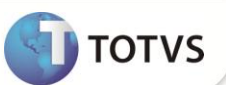

## Importante

Antes de executar o **RHUPDMOD** é imprescindível seguir as orientações de **segurança da informação** e conhecer **os procedimentos para aplicação do compatibilizador**, descritos no Portal TDN / Softwares de Gestão / Linha Microsiga Protheus / Informações Sistêmicas / Compatibilizador*.*

*[\(http://tdn.totvs.com/display/softwaregestao/Compatibilizador+--+117026\)](http://tdn.totvs.com/display/softwaregestao/Compatibilizador+--+117026).*

Para a devida atualização do dicionário de dados, certifique-se que a data do compatibilizador seja igual ou superior a 05/06/12.

Execute a atualização **172 - SPED Pis/Cofins - Criação dos parâmetros MV\_VBTOTSA e MV\_VBEXCBA**

#### **PROCEDIMENTOS PARA UTILIZAÇÃO**

1. No **Configurador (SIGACFG)** acesse **Ambiente/Cadastros/Parâmetros (CFGX017)**.

O sistema apresenta uma janela com os parâmetros do sistema.

2. Posicione o cursor sobre o parâmetro **MV\_VBEXCBA** e clique em **Alterar**.

Informe quais verbas serão consideradas para compor os valores de exclusão à base de cálculo, tais verbas são informadas separadas por hífen (**-)**.

3. Posicione o cursor sobre o parâmetro **MV\_VBTOTSA** e clique em **Alterar**.

Informe quais verbas serão consideradas para compor os valores de totalização da folha de salários, tais verbas são informadas separadas por hífen (**-)**.

## *Importante*

Se o modo de acesso da tabela **Cadatro de Verbas (SRV)** for exclusivo, os parâmetros devem ser cadastrados para cada filial que efetue o pagamento de PIS sobre a Folha de Pagamento. Exemplo:

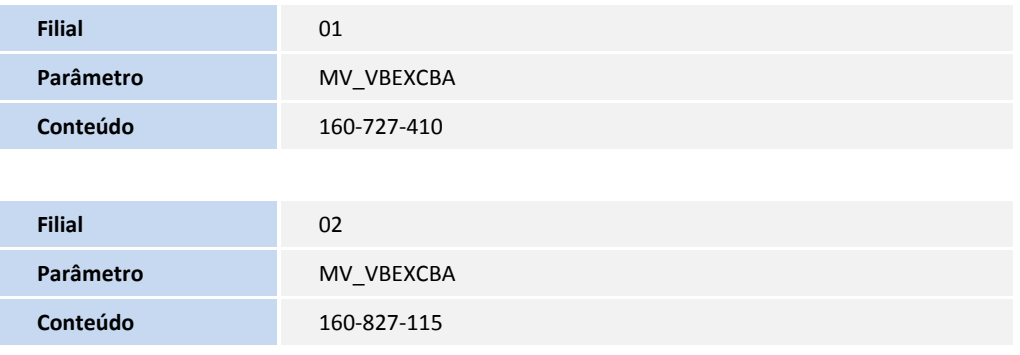

# **Boletim Técnico**

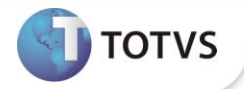

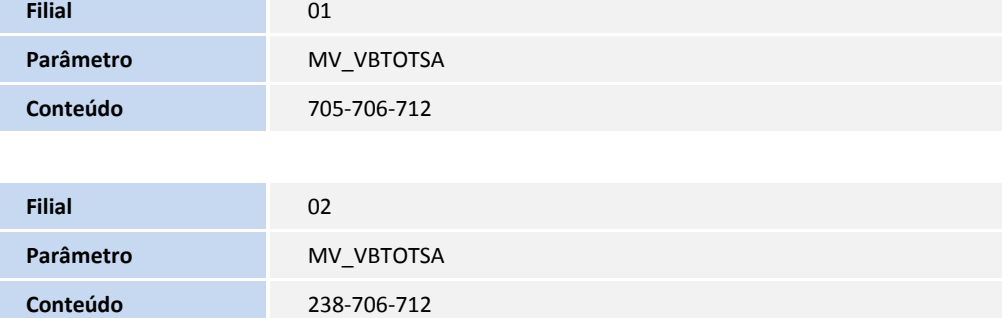

Caso a tabela **Cadatro de Verbas (SRV)**, esteja com modo de acesso compartilhado, não é necessário cadastrar os parâmetros para cada filial. Exemplo:

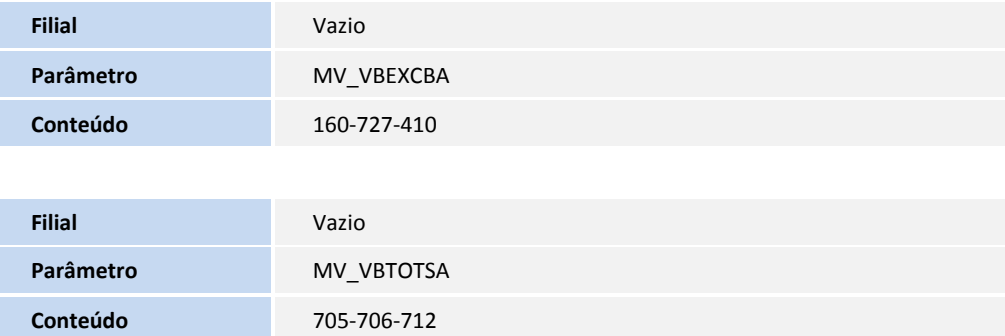

### **ATUALIZAÇÕES DO COMPATIBILIZADOR**

#### 1. Criação de **Parâmetros** no arquivo **SX6 – Parâmetros**:

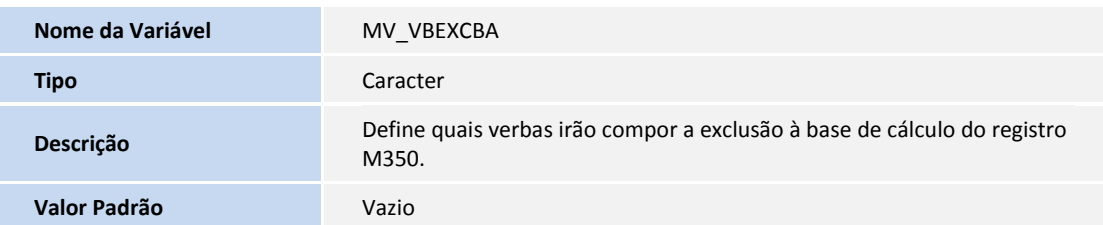

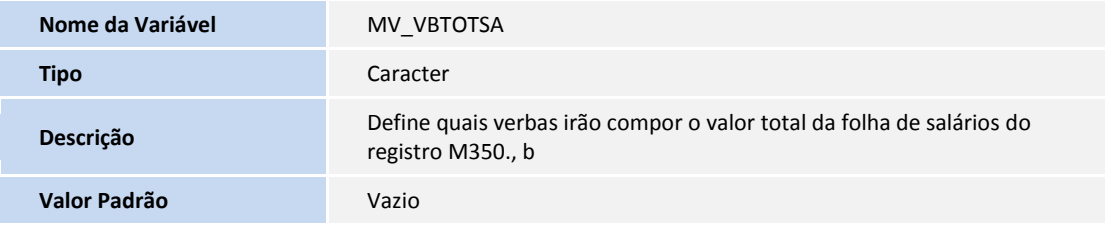

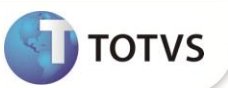

### **INFORMAÇÕES TÉCNICAS**

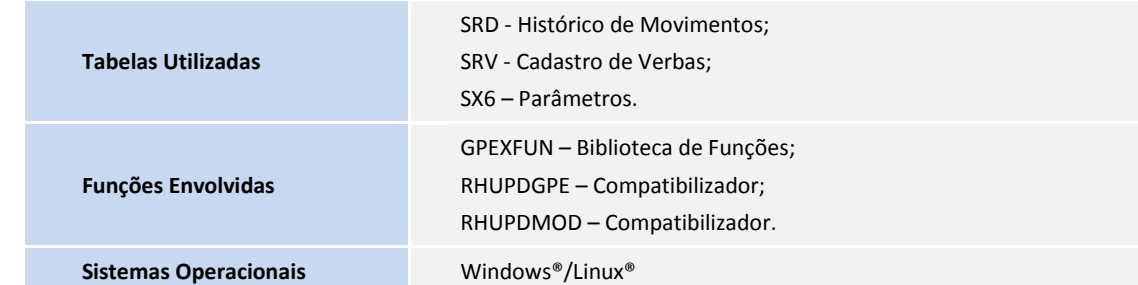